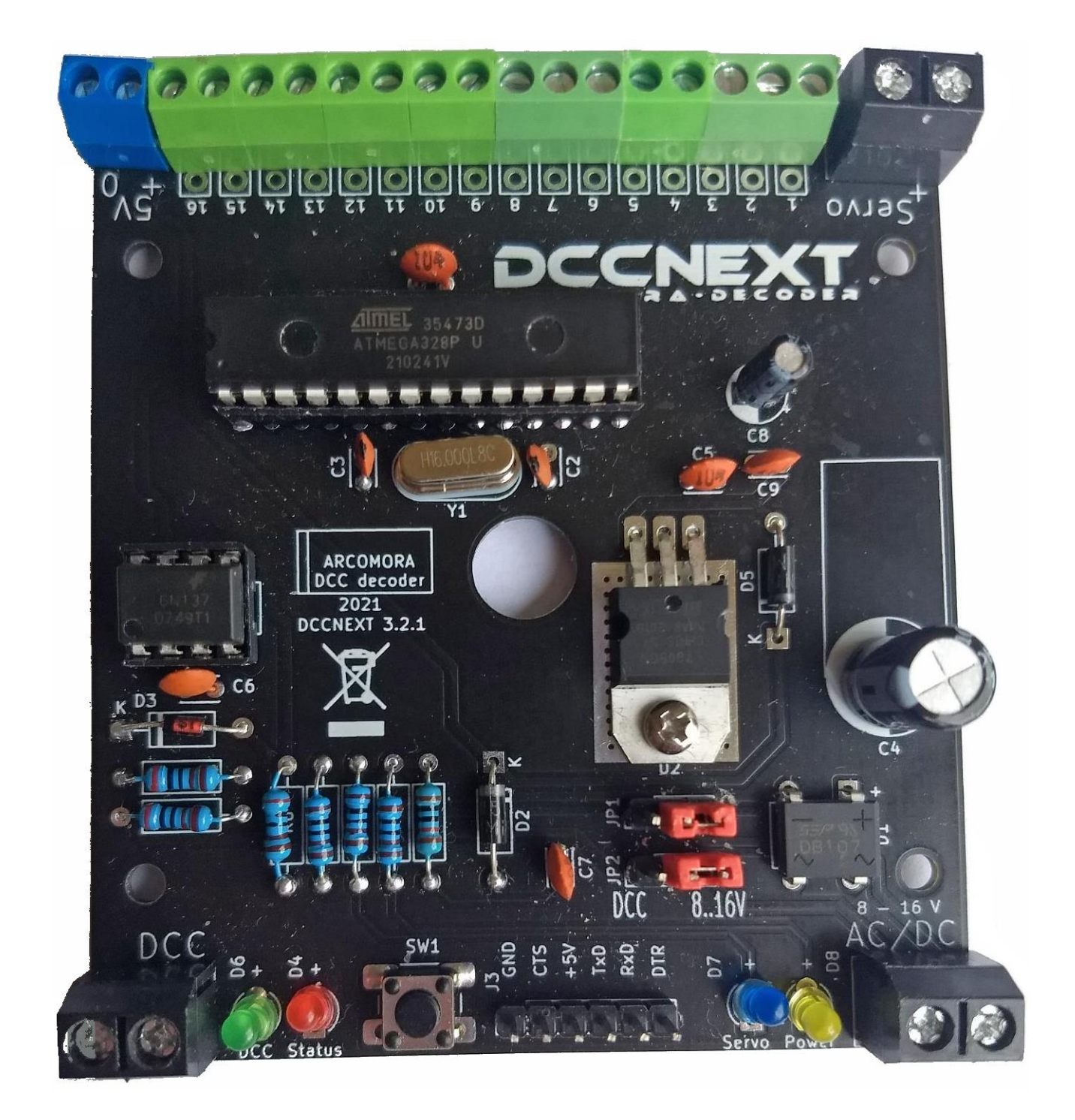

Placez tous les composants sur la platine comme montré ci-dessous.

Vérifiez si toutes les pièces sont bien présentes. Veuillez contacter Arcomora dès que possible s'il vous manque quelque chose.

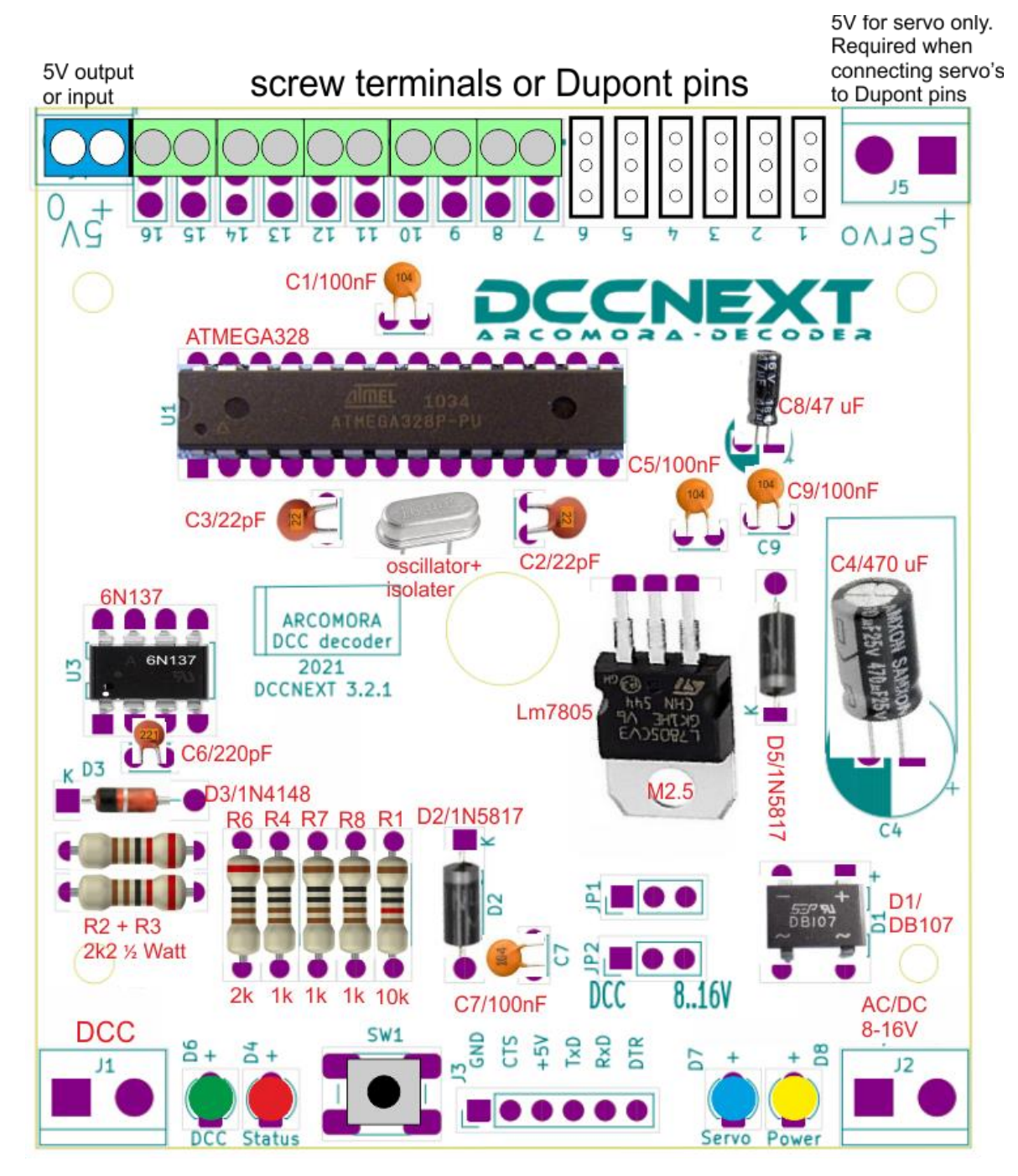

Liste des résistances et condensateurs :

- $R1:10 k\Omega$ . Marron, noir, noir, rouge, marron
- R2, R3 : 2,2 k $\Omega$  % Watt. Rouge, rouge, noir, marron, marron.
- $R6:2 k\Omega$ . Rouge, noir, noir, marron, marron.
- R4, R7, R8 : 1 k $\Omega$ . Marron, noir, noir, marron, marron.
- $C4$ : 470  $\mu$ F  $C8$ : 47  $\mu$ F C1, C9, C5, C7: 100 nF ('104').
- C2, C3 : 22 pF ('22') C6: 220 pF ('221' ou sans marquage).
- 1. Placez toutes les résistances R1 à R8. Respectez les codes de couleur (il n'y a pas de R5).
- 2. Placez les diodes D2, D3 et D5. Respectez l'orientation.
- 3. Insérez les deux supports de CI. Respectez l'orientation. Les repères doivent être côté du bord de la platine le plus proche. Assurez-vous que TOUTES les broches traversent le circuit imprimé. En cas d'anomalie de positionnement, n'hésitez pas à reprendre : accordez une attention particulière à ces supports de CI.
- 4. Placez le pont de diodes DB107 (D1) et le régulateur L7805. Bloquez le L7805 avec l'écrou et le boulon. Faites attention à l'orientation de ces deux composants.
- 5. Placez tous les condensateurs sauf C4 (470  $\mu$ F) et C8 (47  $\mu$ F). C2 et C3 sont marqué "22". C6 est marqué "221" (ou non). Les autres (100 nF) sont marqués "104".
- 6. Placez le quartz avec sa plaque d'isolation et le bouton de réinitialisation.
- 7. Coupez 2 morceaux de 3 broches Dupont et placez les dans les trous près du LM7805.
- 8. Placez les 4 LED's en respectant leur couleur. Faites attention à l'orientation. La patte la plus longue est le plus (+).
- 9. Coupez un morceau de 6 broches Dupont et le placer à côté de « SERIAL ». Si vous le souhaitez, vous pouvez également utiliser la broche Dupont à angle droit fournie avec l'interface USB. (Voir aussi ci-dessous pour les options de connexion USB).
- 10. Uniquement si vous voulez pouvoir connecter des servos directement : Couper des morceaux de 3 broches Dupont et les souder sur la platine. Commencez de préférence à partir du port 1. Bien entendu, vous devrez utiliser ensuite Mardec pour configurer les servos connectés sur ces ports.

En utilisant des borniers à 2 et 3 broches, vous pourrez créer de 2 à 12 connexions pour servo (12 étant le maximum possible de servos gérés par Mardec).

- 11. Assemblez ensemble le nombre désiré de borniers. Si vous n'utilisez pas de connecteur de servo, vous devez assembler ensemble tous les borniers. Placez les borniers sur la platine puis retournez la platine, les borniers resteront ainsi en place pour la soudure. Placez le petit bornier bleu dans le coin de la connexion « 5V ».
- 12. Placer les 3 grands borniers. Procédez de la même manière que pour les borniers verts.
- 13. Placer le condensateur C8. Faites attention à l'orientation, la patte longue est le plus.
- 14. Insérer le condensateur C4. Respectez l'orientation. Vous pouvez le placer à plat ou verticalement mais dans ce cas, veillez à ce que le condensateur soit bien plaqué contre le circuit imprimé surtout si vous comptez utiliser le boîtier.
- 15. Insérez l'optocoupleur 6N137 et le processeur ATMEGA328P. En général les pattes sont trop écartées et ne rentrent pas correctement dans le support. Pour les redresser, placez un côté du CI contre le plan de travail et appuyez doucement pour corriger toutes les pattes en même temps. Faites la même chose de l'autre côté. Faites attention à l'orientation durant l'insertion !

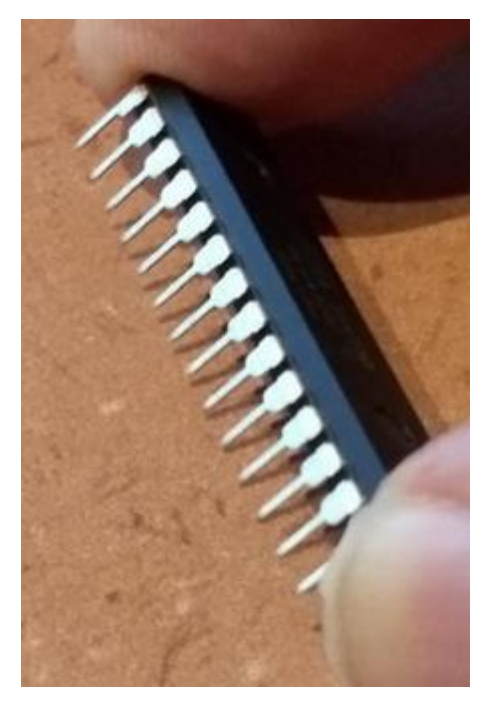

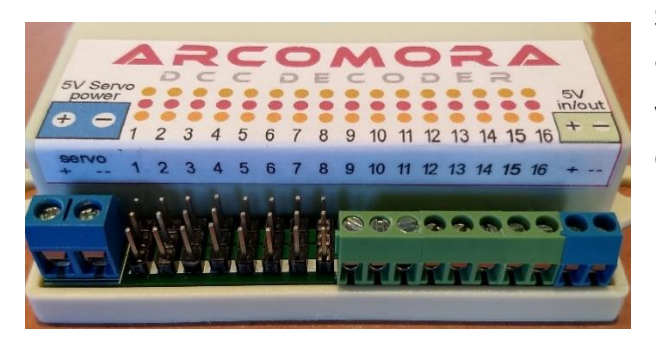

Si vous utilisez également la boîte, collez les autocollants sur le couvercle.

Veuillez noter que du côté du connecteur, l'autocollant doit être replié sur le bord.

L'assemblage est maintenant terminé et nous pouvons commencer à tester le DCCNext. Pour cela, il existe un programme de test spécial sur le processeur.

- 1. Connectez l'interface USB au PC. Le voyant d'alimentation jaune doit s'allumer et le voyant d'état rouge doit clignoter.
- 2. Connectez maintenant le signal DCC aux bornes DCC. Le voyant vert devrait également s'allumer maintenant.
- 3. Envoyez d'abord l'adresse 1 du DCC. Le voyant rouge clignote maintenant beaucoup plus lentement.
- 4. Envoyer une adresse DCC aléatoire, supérieure à 1, à DCCNext. La led rouge clignote à nouveau plus rapidement. Cela montre que le signal DCC est "vu" par le DCCNext.
- 5. Envoyez une autre adresse DCC. Le voyant rouge clignote à nouveau plus lentement.
- 6. Envoyez d'autres adresses. La fréquence de clignotement doit changer à chaque changement d'adresse.

Les 16 ports peuvent également être testés.

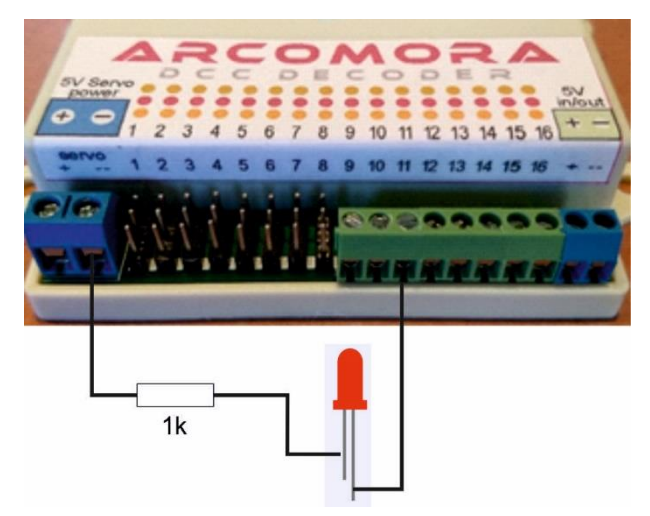

7. Connectez une led avec en série une résistance d'environ 1k entre le gnd du servo power et un port.

Cette led va maintenant clignoter au même rythme que la led d'état.

Maintenant, connectez la LED aux 16 ports. Cela teste les ports individuels.

Pour les épingles Dupont, utilisez l'épingle la plus proche du bord.

**Conseil** : Attendez avec la soudure de R7 et D7 (led du servo). Utilisez-les en premier pour ce test.

- 8. Mettez maintenant les cavaliers en position DCC et retirez le câble USB.Tout continue à fonctionner. Il ne devrait pas y avoir de différence.
- 9. Rebranchez le câble USB et retirez les cavaliers. Tout continue à fonctionner. Il ne devrait pas y avoir de différence.
- 10. Connectez une tension aux bornes à vis et mettez les cavaliers en position 8-16V. Retirez le câble USB. Tout continue à fonctionner. Il ne devrait pas y avoir de différence.

## **Interface série USB**

L'interface USB peut être montée de 4 manières différentes :

1) Méthode standard : Prise micro USB Connecteur femelle Platine 2) Soudé : Couper Prise micro USB Platine 3) Méthode angle droit : Prise micro USB Connecteur femelle Platine

Cette méthode permet d'économiser de l'espace. Le risque est que l'interface soit mal positionnée (dans le mauvais sens), donc avec le connecteur USB difficilement accessible. Un seul jeu de connecteur femelle et de connecteur coudé étant fourni, si vous voulez utiliser l'interface USB sur plusieurs DCCNext, des connecteurs femelles supplémentaires seront nécessaires.

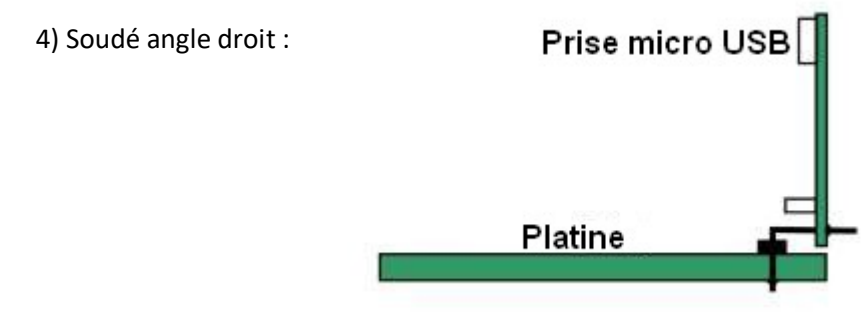

Assurez-vous que le micro switch de la carte USB soit bien sur la position 5V !

**Schéma** :

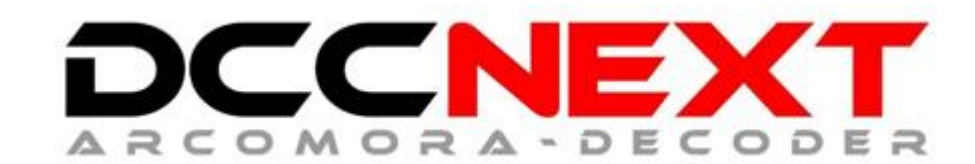

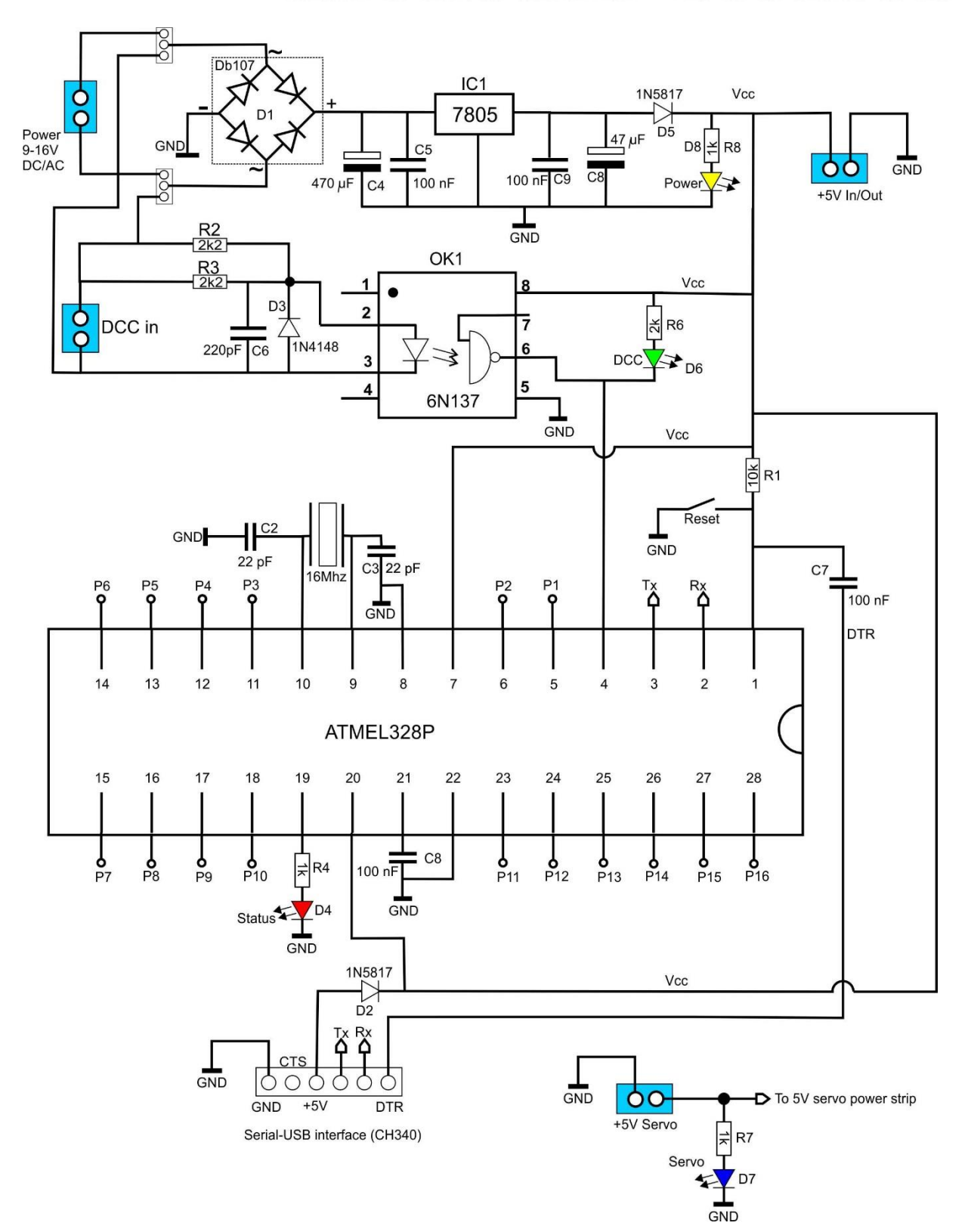

## **Options d'alimentation :**

Il existe 4 possibilités pour alimenter le DCCNext.

**1) Interne**. Le DCCNext est alimenté par son circuit d'alimentation interne. Connectez une alimentation externe au bornier « AC/DC 8-16V ». Si des servos sont connectés sur les broches Dupont, une alimentation externe de 5 Volts doit également être connectée au bornier « Servo ». Une sortie 5V est disponible pour des LEDs (max 500 mA) sur le bornier bleu « 5V ». Ne jamais connecter un relais ou un servo de façon permanente à cette sortie. Vous pouvez uniquement le faire dans le cadre d'un test. Placez les deux cavaliers en position « 8..16V ».

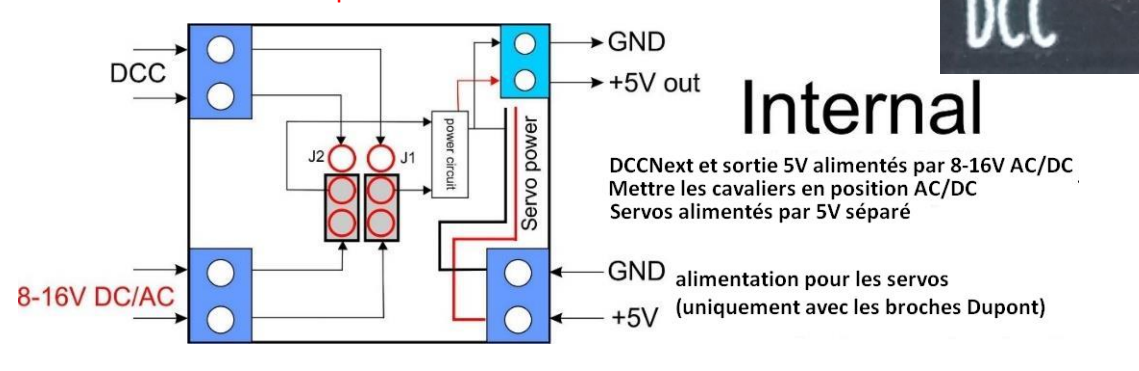

**2) DCC**. Le DCCNext est alimenté par le signal DCC connecté à la borne DCC. Le signal LocoNet Railsync ne peut PAS être utilisé.

Si des servos sont connectés sur les broches Dupont, une alimentation externe de 5 Volts doit également être connectée au bornier « Servo ».

Mettez les deux cavaliers en position « DCC ».

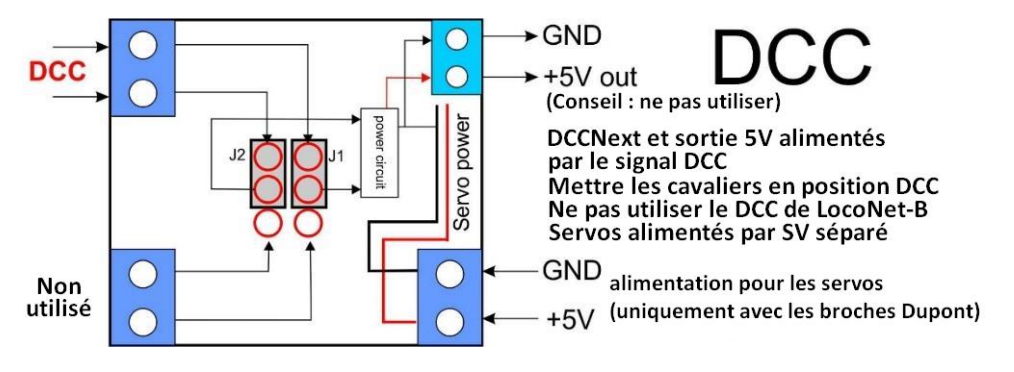

**3) Externe**. Le DCCNext est alimenté par le petit bornier bleu « 5V ».

Vous pouvez utiliser une alimentation de faible puissance.

Si des servos sont connectés sur les broches Dupont, une alimentation externe de 5 Volts doit également être connectée au bornier « Servo ».

Ne connectez pas d'alimentation à l'entrée « AC/DC 8-16V ». Placez les cavaliers comme indiqué ci-dessous.

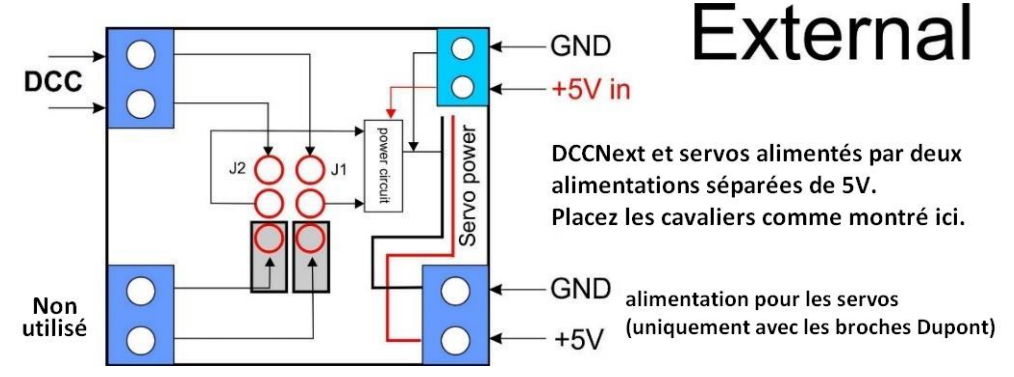

## **4) Via l'interface USB**.

Connectez l'interface USB au PC.

Le DCCNext sera alimenté en 5V à travers cette connexion.

Il est préférable d'utiliser cette option en combinaison avec un hub USB doté de sa propre alimentation électrique.

Ce hub pourra être utilisé pour connecter plusieurs DCCNext et chaque DCCNext aura son propre port COM, comme le hub lui-même.

Chaque DCCNext aura toujours son même propre port COM attribué si le hub lui-même est toujours connecté au même port USB du PC.

Pour chaque DCCNext, une session Putty peut être lancée et l'activité peut ainsi être monitorée. Ne connectez rien à l'entrée AC/DC ni à la sortie 5V.

Si des servos sont connectés sur les broches Dupont, une alimentation externe de 5 Volts doit également être connectée au bornier « Servo ».

## Positionnez les cavaliers comme indiqué dans l'illustration « External ».

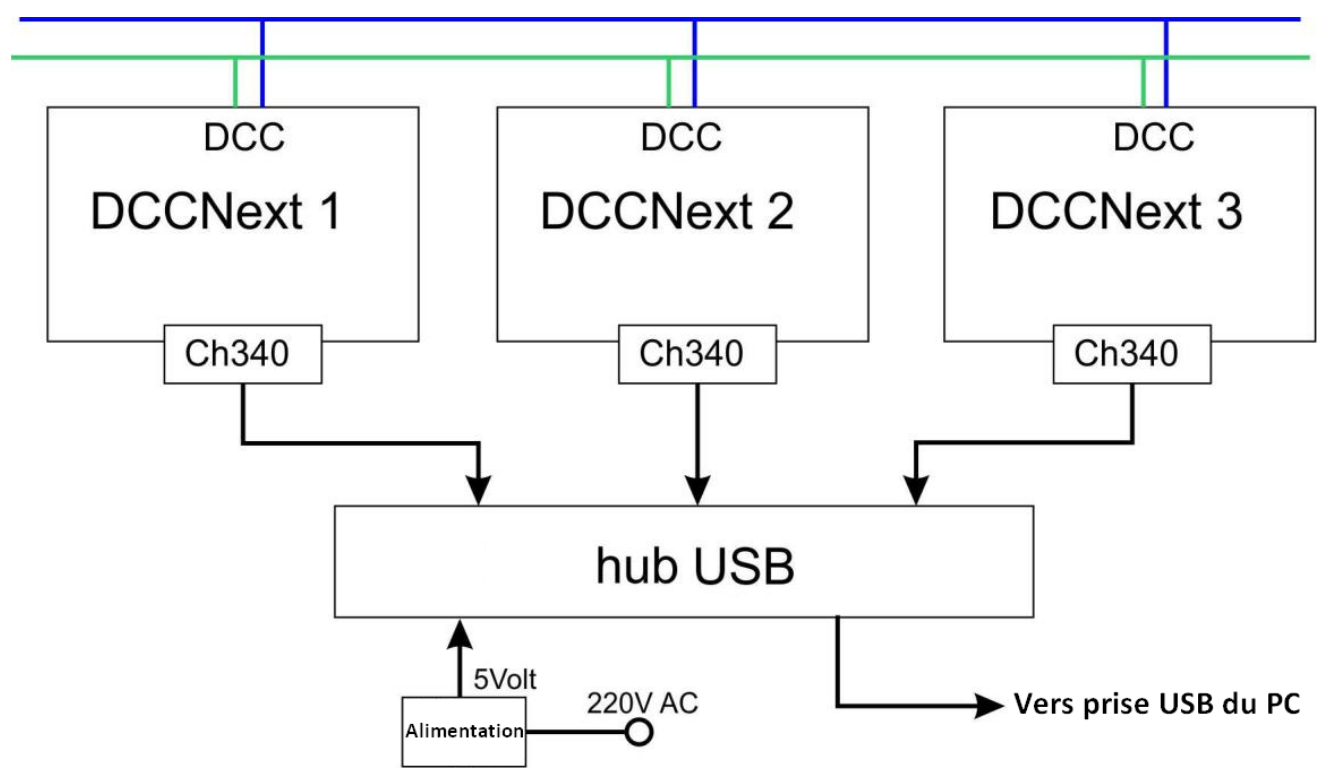

Avec cette option USB, vous n'avez pas besoin de monter le circuit d'alimentation.

Les composants suivants ne sont alors pas nécessaires :

D1 = DB107  $C4 = 470 \mu F$  $CS = 100$  nF IC1 = LM7805  $C9 = 100$  nF  $C8 = 47 \mu F$ D5 = 1N5817 Les broches Dupont pour les cavaliers Le bornier pour l'alimentation AC/DC

Si vous n'êtes pas sûr, utilisez l'option d'alimentation N°1 (interne)

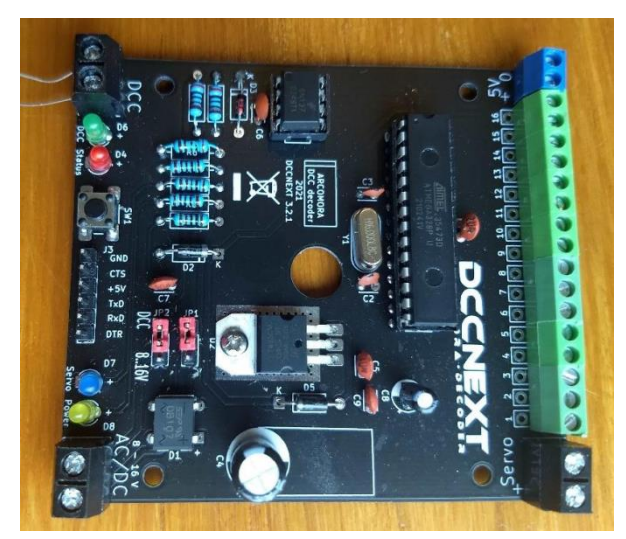